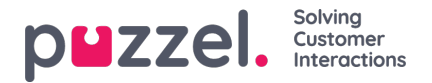

# **Værktøjet Call Flow**

Den primære understøttede browser for værktøjet Call Flow er**Chrome.**

De fleste Puzzel-løsninger er designet ved hjælp af værktøjet Call Flow. En Puzzel-kunde har normalt én konfiguration af tjenesten Call Flow, men nogle har 2 eller flere.

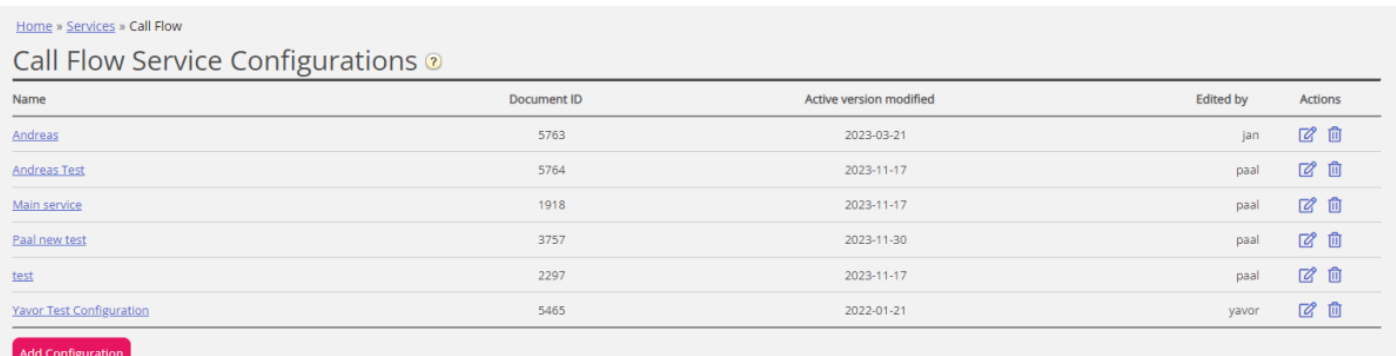

Hvis du har mere end én Call Flow-konfiguration, og det ikke er alle administratorer med adgang til denne side, der skal kunne se alt, kan du definere og anvende ressourcefiltre. Hvis du klikker på en konfiguration for tjenesten Call Flow, åbnes værktøjet Call Flow i et nyt browservindue.

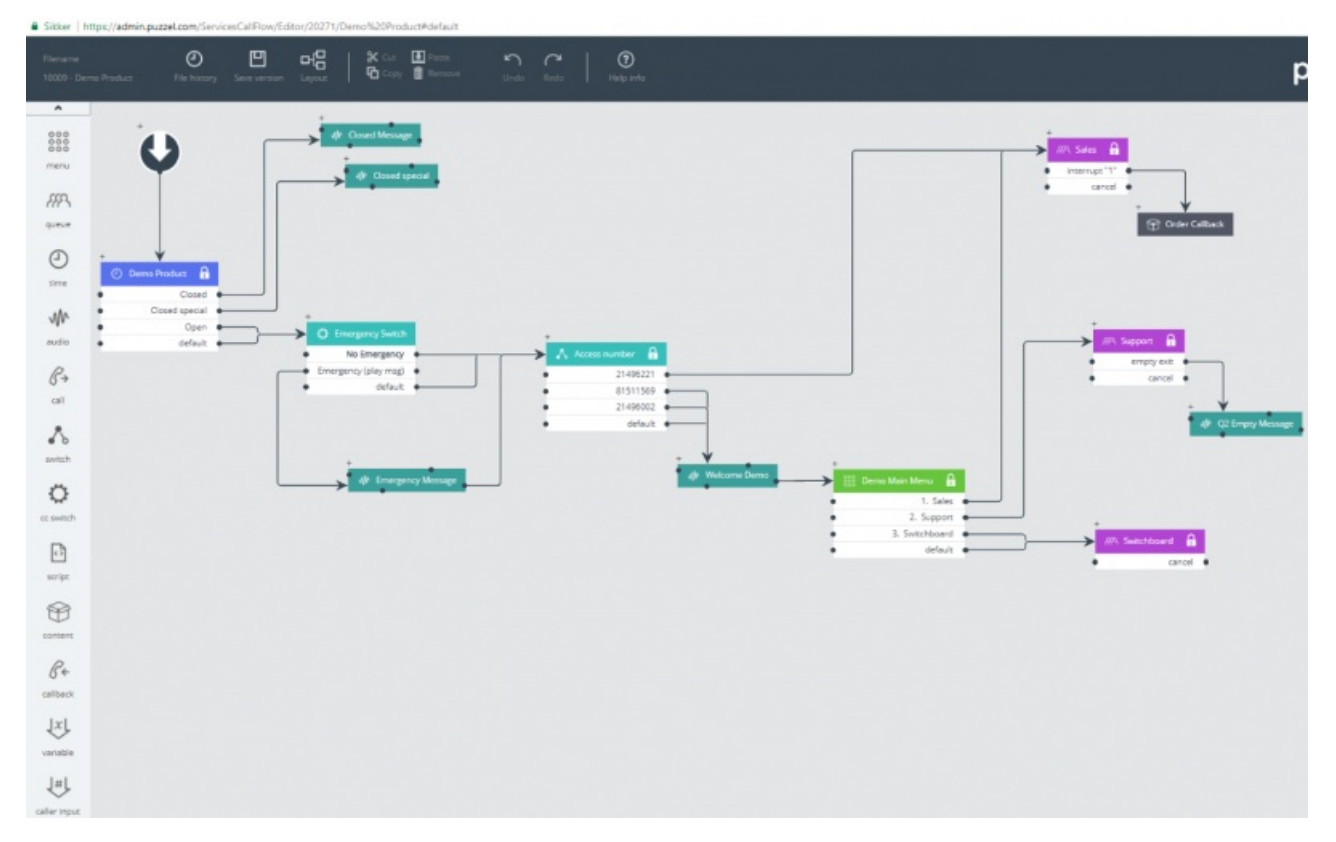

De forskellige tilgængelige modultyper er angivet i venstre margen. Modulerne kan trækkes ind på lærredet (et ad gangen). Dobbeltklik på et modul for at åbne vinduet med detaljer for modulet, hvor du kan se og indtaste oplysninger om modulet. Hvis du vil forbinde to moduler, skal du klikke på "fra"-modulets udgangspunkt (en sort prik) og trække en linje til "til" modulets indgangspunkt (for oven/venstre/højre).

## **Adgangsniveauer i værktøjet Call Flow**

- Skrivebeskyttet
- Adgang til at skrive og gemme

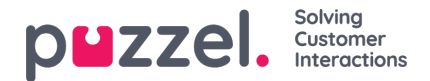

- Adgang til at installere
- Adgang til scripting

For at få skriveadgang eller adgang til at installere skal du først deltage i et kursus og bestå certificeringstesten. Kunder får normalt ikke adgang til scriptmodulet, da disse moduler indeholder kode.

# **Versionshåndtering**

- I menuen Filhistorik (File history) kan du vælge mellem Indlæs aktiv version (Load active version), Indlæs seneste version (Load the latest version) og Vis alle versioner (View all versions).
- I menuen Gem version (Save version) kan du vælge mellem Gem og aktivér (Save and activate), Gem kladde (Save draft), Gem som (Save as) og Aktivér (Activate).

#### **Sådan går du tilbage til en tidligere version:**

Klik på Filhistorik (File history), og vælg Vis alle versioner (View all versions). Vælg en version på listen med versioner, og klik på Indlæs (Load) for at se den. Klik derefter på Aktivér (Activate).

## **Moduler**

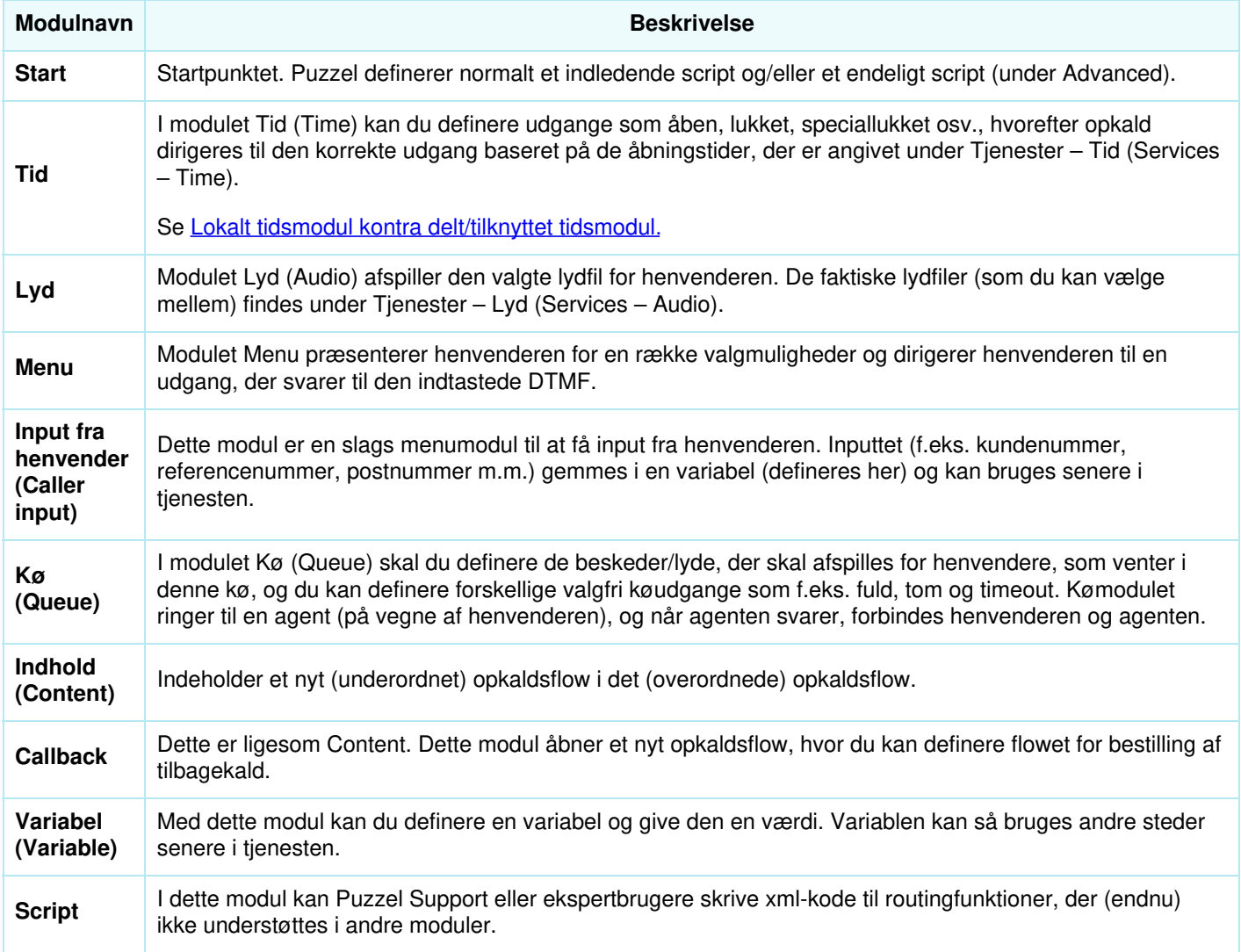

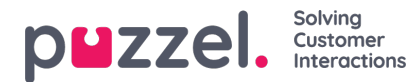

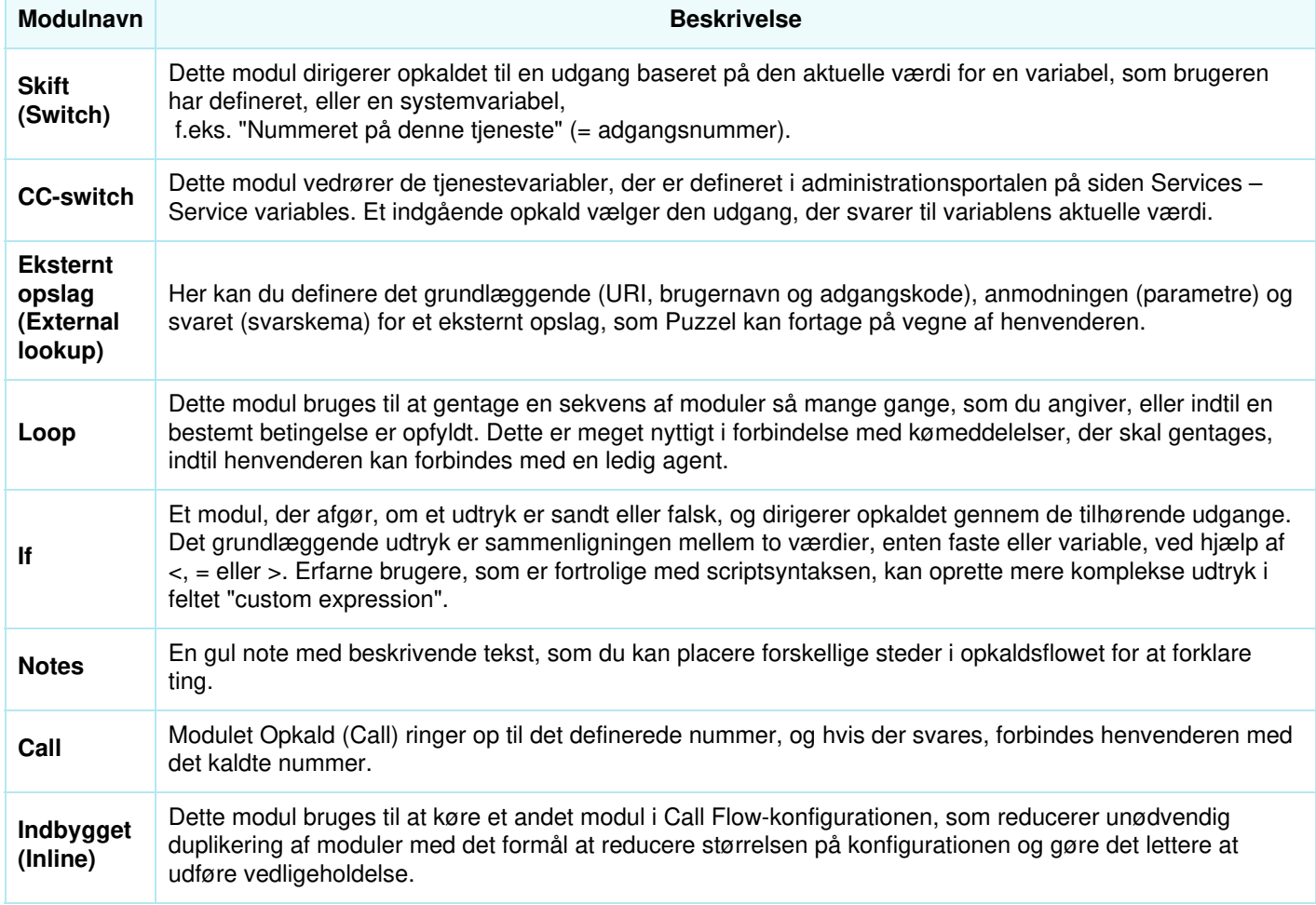

#### **Lokalt tidsmodul kontra delt og tilknyttet tidsmodul**

Et tidsmodul er som standard "lokalt", men du kan ændre det til "delt", så flere tidsmoduler, der vises i værktøjet Call Flow, kan dele de samme åbningstider og udgange. Hvis du gør dette, vises det delte tidsmodul i administrationsportalen, men det gør de "tilknyttede" ikke.

## **Ansvar for fejl og support**

Hvis du aktiverer en version, der ikke virker (overhovedet eller efter hensigten), og du har brug for, at Puzzel Support hjælper dig, skal du være opmærksom på, at vi kan fakturere dig for brugt tid, hvis fejlen skyldes, at du har lavet en "dårlig" konfiguration.